## Share your files with others near you

AirDrop lets you quickly send files, clippings, webpages, and more to anyone near youwirelessly. AirDrop doesn't require passwords, setup, or special settings. It makes sharing with neighbors as simple as dragging and dropping.

Note: AirDrop uses Wi-Fi to transfer files. Some Wi-Fi wireless cards don't support AirDrop. To AirDrop files, you and your neighbor must be on the same Wi-Fi network.

1. To see other people nearby, click the AirDrop icon in the sidebar of a Finder window. The other people must also click the AirDrop icon on their computers.

The user pictures and computer names of those near you appear in the AirDrop window. You also see your picture as it appears to them.

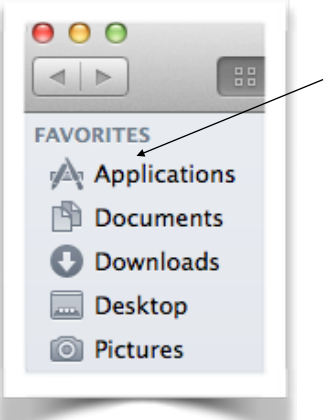

If Airdrop does not appear on the sidebar of your finder window, you can access to by going to your 'GO' menu (or follow directions on pg 2 to put AirDrop on your Finder sidebar)

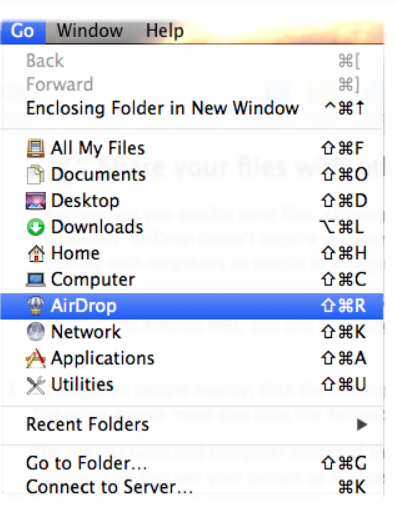

2. Drag the item you want to share to another person's picture. Once the person accepts the file, it's transferred directly to his or her Downloads folder.

Here are some examples of things you can share:

- Text documents, photos, and folders
- A snippet of text that you highlighted inside a document
- The URL of the webpage you're currently viewing
- An MP3 (audio) file
- 3. When you're done with AirDrop, close the Finder window you used to transfer files. Your Mac is no longer visible to others.

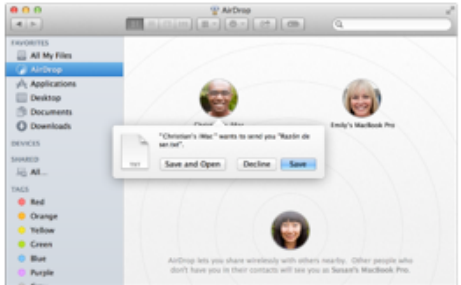

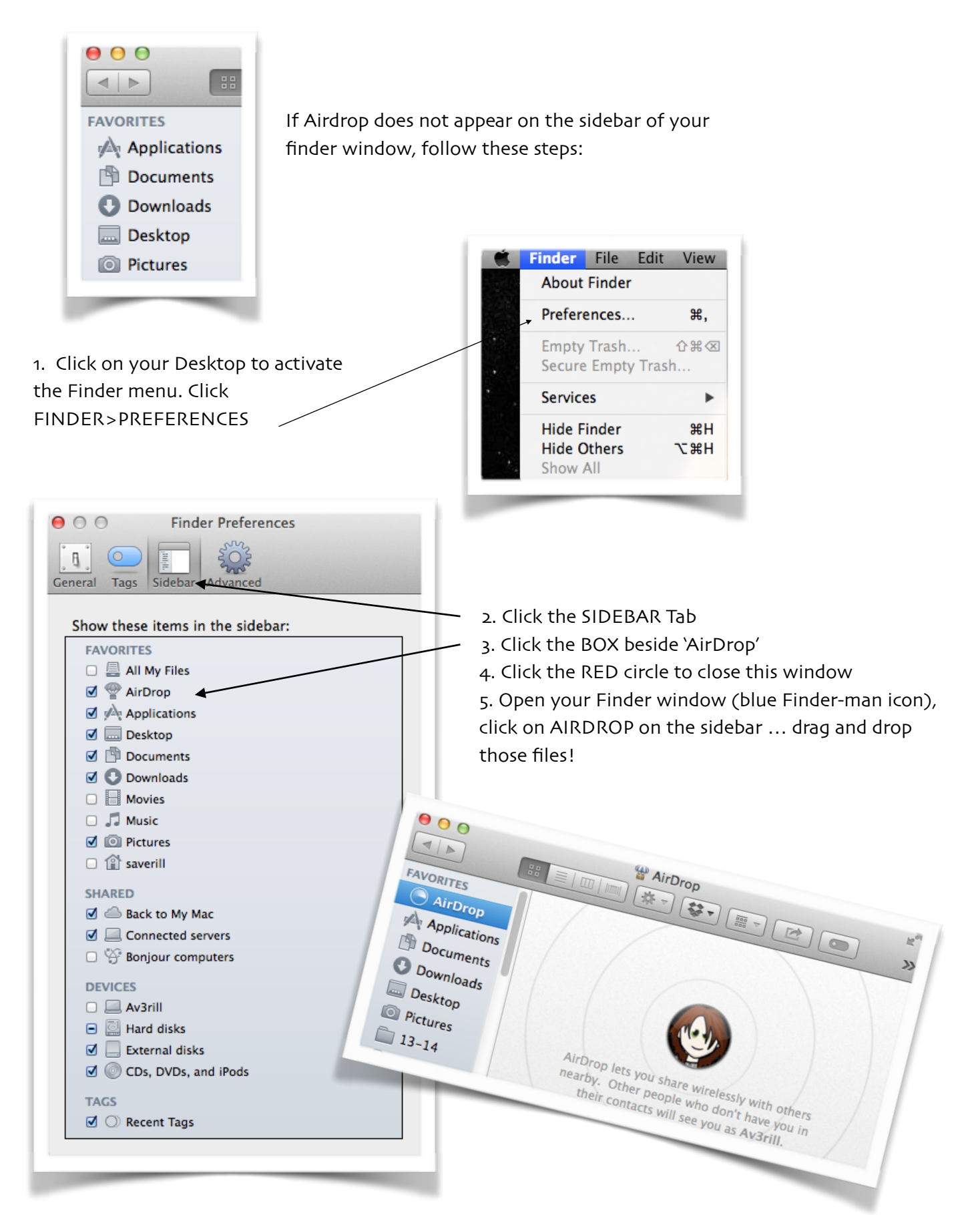